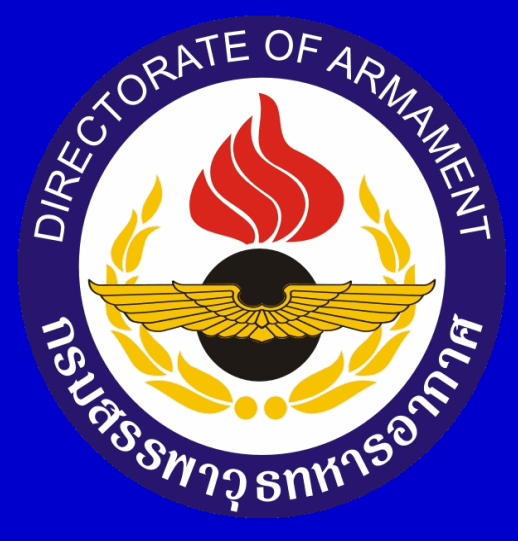

## **ขั้นตอนการตรวจสอบประวัติรับราชการ ผ่านระบบสารสนเทศ**

**๑. กพ.ทอ.จะจัดส่งข้อมูลประวัติรับราชการผ่านระบบ สารสนเทศมายัง email ทอ. ให้เจ้าของประวัติคลิกที่ "ประวัติ รับราชการ" และคลิกที่ตัวหนังสือสีฟ้าเพื่อเลือกรายการ**

O  $\leftarrow$ https://mail.rtaf.mi.th/owa/#path=/mail ▼ A C | Search...  $\rho$  +  $\land$   $\land$   $\circledcirc$ 2 จดหมาย - ussanee@rtaf.mi.th X 1 กองทัพอากาศ B (B) informaWEBFLOW (B) การบริหารงานกำลังพล (B) Please Login จดหมาย ด้นหาไนจดหมายและบุคคล  $\bigcirc$  lusi เลิกทำ รายการโปรด ึกล่องขาเข้า กรอง กล่องขาเข้า 1509 hris@rtaf.mi.th **คลิก**  $\land$ รายการที่ถูกส่ง ประวัติรับราชการ  $13:11$ เรียน น.ท.หญิง อุษณีย์ น้อยนะวะกุล ด้วย ก ารสนเหศภารบริหารงานด้านกำลังพล ทอ.. น.ต.หญิง อุษณีย์ น้อยนะวะกุล 1509 ึกองวารสารและสื่อสิ่งพิมพ์(เพื่อพลาง) กรมกิจการพลเรือนทหารอ... กล่องขาเข้า ข่าวประจำวันกองทัพอากาศ ฉบับประจำวันที่ ๒๔ พฤศจิกายน ๒๕๖๔  $9:36$  $12\,$ แบบร่าง ข่าวประจำวันกองพัพอากาศ ฉบับประจำวันที่ ๒๔ พฤศจิกายน ๒๕๖๔ \*\*\*\*\*\*\*\*\*\*\*\*\*\*\*\*\*\*\*\*\*\*\*\*\*\*\*. รายการที่ถูกส่ง กองข่าวอากาศ 685 รายการที่ถูกลบ พยากรณ์สภาพอากาศในอวกาศ (Space Weather Forecasting) ประจำวันที่ ๒๔ พ.ย. ๖๔  $8:46$ บันทึกย่อ รายงานสภาพอากาศในอากาศปัจจุบัน (ที่มีผลกระพบต่อบรรยากาศของโลกและระบบสื่อสาร) วันที่ 24 พ.ย...  $\overline{2}$ อีเมลขยะ manager@sahakonsorpor.com เบี้ยประชมใหญ่สามัญประจำปี 2564 สอ.สพ.ทอ. จำกัด  $5:42$ เรียน น.ท.หญิง อุษณัย์ น้อยนะวะกุล [หมายเลขสมาชิก 11066] ท่านได้รับเบี้ยประชุมใหญ่สามัญ ประจำปี 2... **คลิก**เลือกรายการที่จะอ่าน Lazada Thailand ดลิกที่นี่เพื่อเลือกรายการแรกในรายการเสมเ ยืนยันดำสั่งชื่อหมายเลข 472761138372453  $4:02$ ขอบคุณที่ช้อปกับลาชาด้า Thank you for your purchase! เติมเงิน & ตีลออนไลน์ ลาชมอลล์ คูปองลดเ... เมื่อวานนี้ Lazada Thailand ค่าสั่งซื้อหมายเลข 469597022472453 ได้รับการจัดส่งเรียบร้อยแล้ว  $a.12:41$ Your order 469597022472453 has been delivered เติมเงิน & ตีลออนไลน์ ลาซมอลล์ คุปองลดเพิ่ม สิน.. Lazada Thailand คำสั่งซื้อหมายเลข 469584234372453 ได้รับการจัดส่งเรียบร้อยแล้ว  $a. 11:46$ Your order 469584234372453 has been delivered เติมเงิน & ตีลออนไลน์ ลาซมอลล์ คปองลดเพิ่ม สิน.. กรมแพทย์ทหารอากาศ ประชาส่มพ้นธ์ เรื่อง วิธีใช ใหมขัดฟันที่ถูกต้อง  $0.11:17$ เรียน ข้าราชการ ลูกจ้าง และพนักงานราชการ หอ. วิธีใช้ไหมขัดพ้นที่ถูกต้อง ๑. ดึงไหมขัดพ้นยาวประมาณ... ่ กองวารสารและสื่อสิ่งพิมพ์(เพื่อพลาง) กรมกิจการพลเรือนทหารอ... ข่าวประจำวันกองทัพอากาส ฉบับประจำวันที่ ๒๓ พฤสจิกายน ๒๕๖๔  $a.9:23$ ช่าวประจำวันกองทัพอากาศ ฉบับประจำวันที่ ๒๓ พฤศจิกายน ๒๕๖๔ \*\*\*\*\*\*\*\*\*\*\*\*\*\*\*\*\*\*\*\*\*\*\*\*\*\*\*\*. กองข่าวอากาศ  $\overline{\phantom{a}}$ 

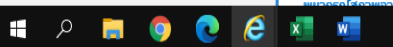

 $\land$  (1)) ENG  $\frac{13:39}{24/11/2564}$ 

## **๒. ระบบจะแสดงค าแนะน าการปฏิบัติ จากนั้นให้คลิกที่ กดเพื่อดูประวัติรับราชการ**

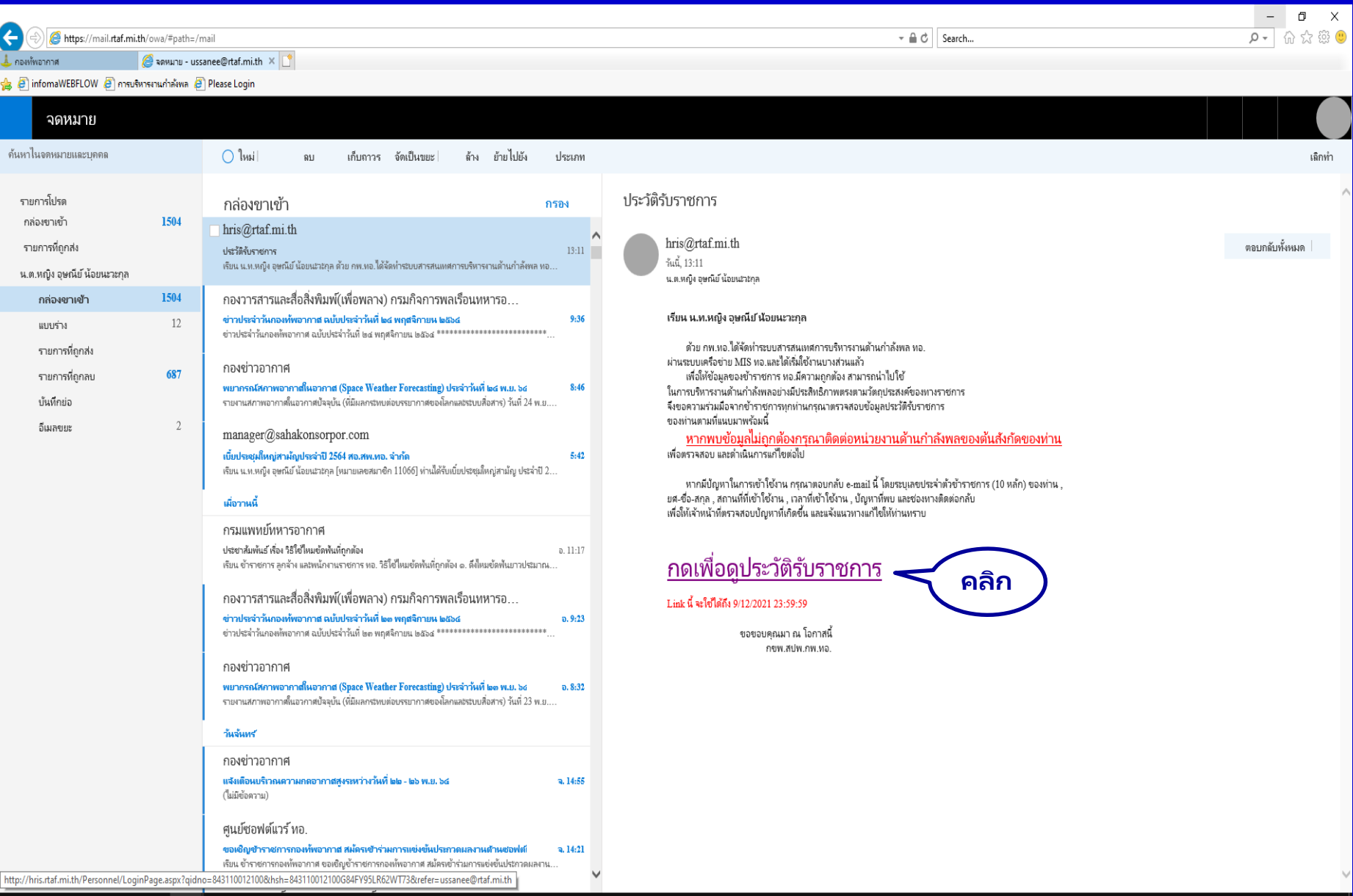

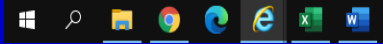

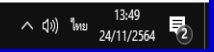

**๓. ระบบจะให้ใส่หมายเลขประจ าตัว ซึ่งเป็นหมายเลข ประจ าตัวข้าราชการ 10 หลัก และให้ใส่เลข 00 ต่อท้าย** หมายเลขประจำตัว จากนั้น คลิกที่ ดูประวัติรับราชการ

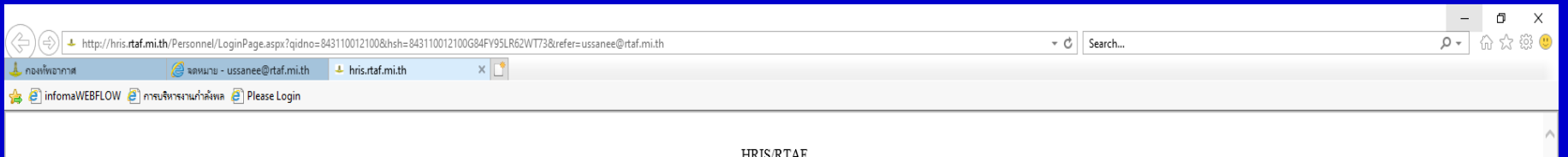

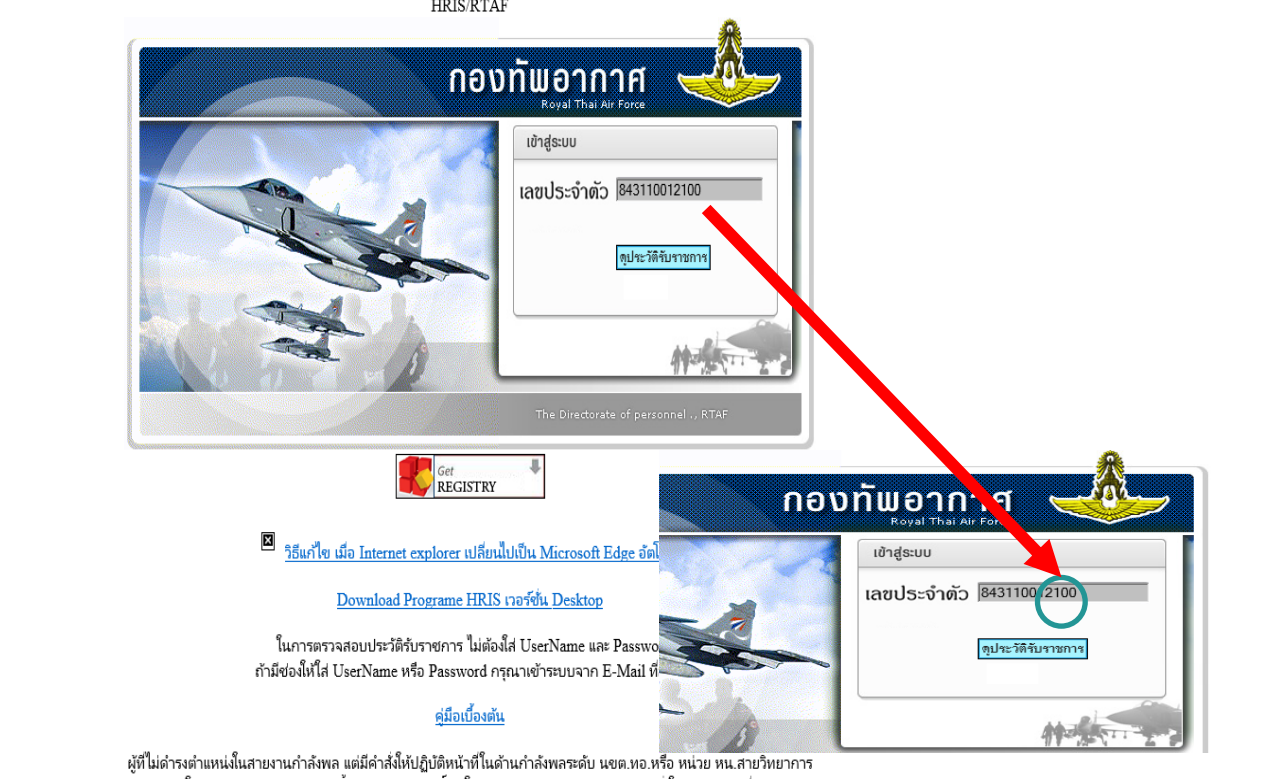

้ การเข้าใช้งานระบบ ต้องปฏิบัติตามขั้นตอนการขอสิทธิ์เข้าใช้งานระบบ พร้อมแนบหลักฐานคำส่งให้ปฏิบัติหน้าที่ดังกล่าว ตามอนุมัติ จก.กพ.ทอ.ท้าย หนังสือ สปพ.กพ.ทอ.ที่ กห 0604.4(4)/269 ลง 15 มี.ค.59

http://hris.rtaf.mi.th/Personnel/LoginPage.aspx?qidno=843110012100&hsh=843110012100G84FY95LR62WT73&refer=ussanee%40rtaf.mi.th

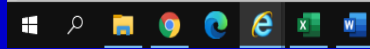

**๔. ระบบจะให้ใส่ข้อมูลเพื่อยืนยันตัวตนก่อนเข้าสู่ระบบ เช่น หมู่เลือด เพศ เดือนเกิด หรือ ปีเกิด เป็นต้น ให้กรอก ข้อมูลให้ถูกต้อง**

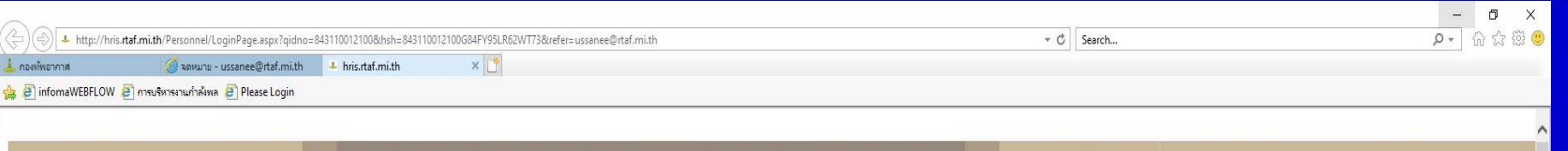

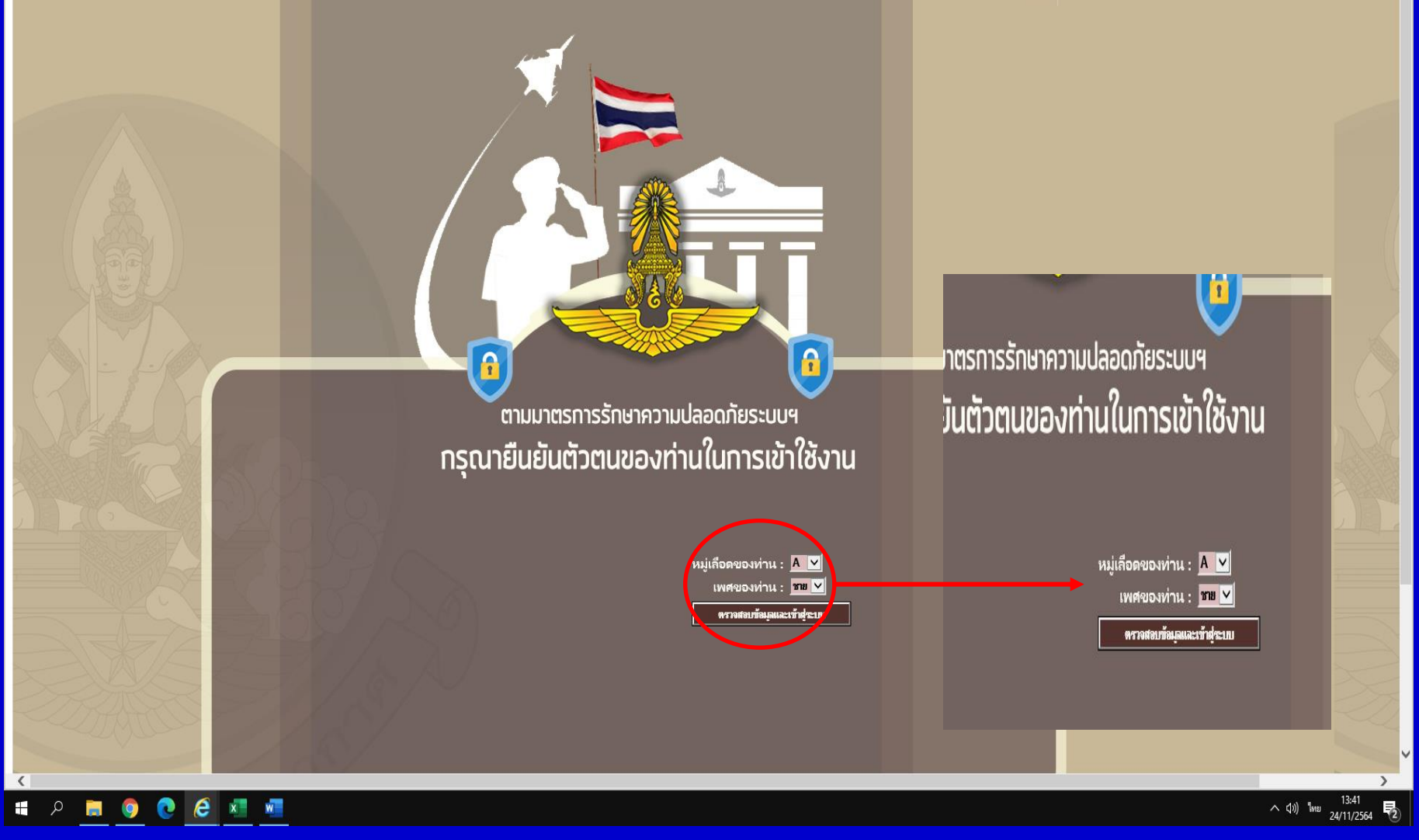

**๕. ระบบจะแสด งแถบข้อมูลให้ท่ านต รวจสอบ**  ี หากพบว่าข้อมูลไม่ถูกต้อง ให้สำเนาเอกสารที่ถูกต้องติดต่อ **กกพ.บก.สพ.ทอ.**

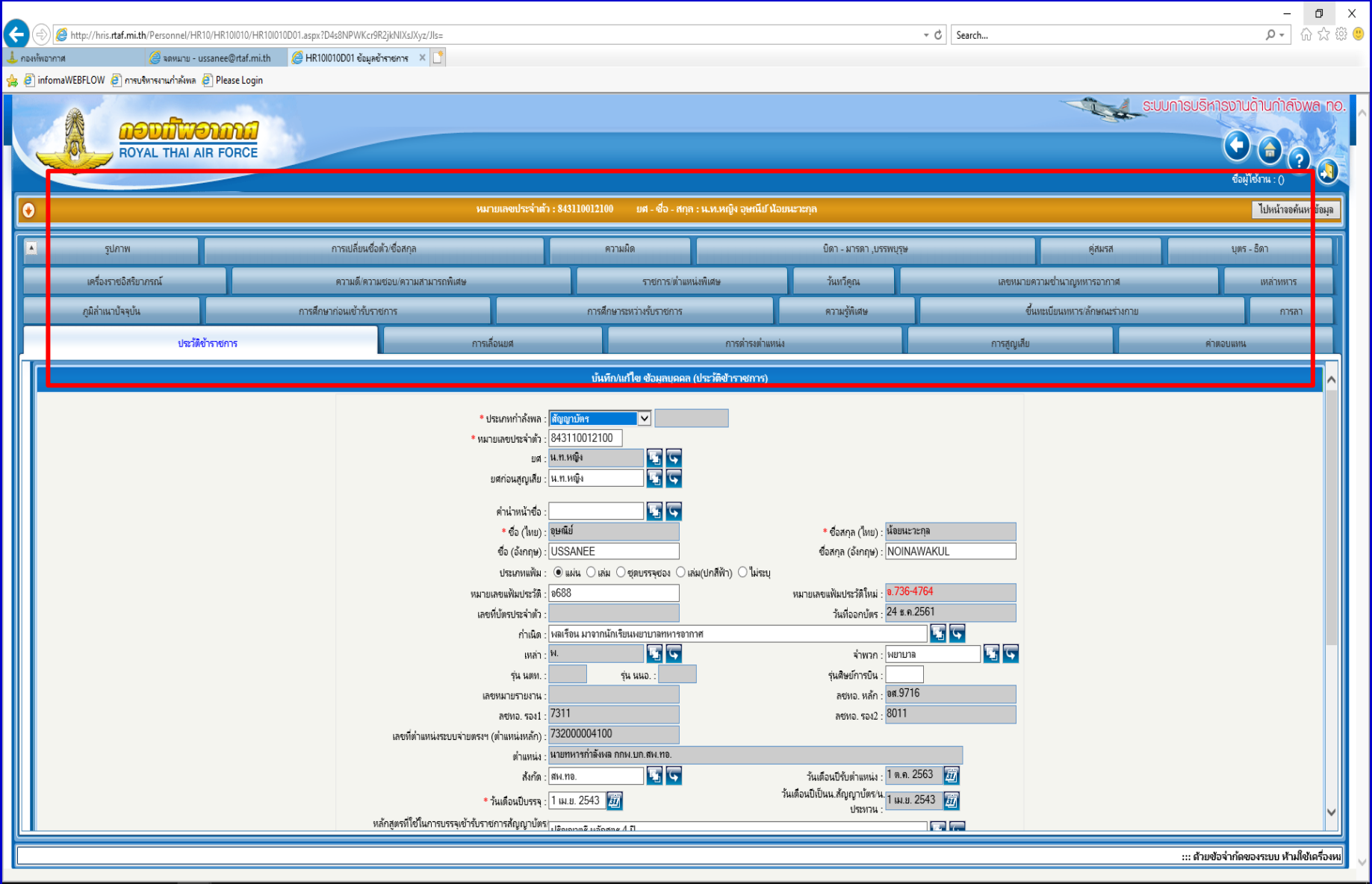

 $\sim$  (1)  $\frac{14.46}{24/11/2564}$ 

HOOCE